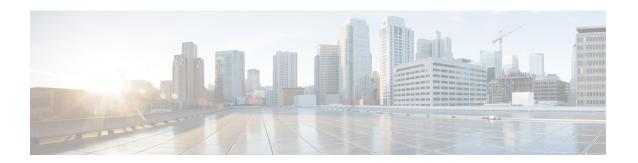

# Implementing BGP Flowspec

Flowspec specifies procedures for the distribution of flow specification rules via BGP and defines procedure to encode flow specification rules as Border Gateway Protocol Network Layer Reachability Information (BGP NLRI) which can be used in any application. It also defines application for the purpose of packet filtering in order to mitigate (distributed) denial of service attacks.

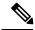

Note

For more information about BGP Flowspec and complete descriptions of the BGP Flowspec commands listed in this module, see the *BGP Flowspec Commands* chapter in the *Routing Command Reference for Cisco NCS 6000 Series Routers*.

#### **Feature History for Implementing BGP Flowspec**

| Release | This feature was introduced. |
|---------|------------------------------|
| 5.2.4   |                              |

• BGP Flow Specification, on page 1

# **BGP Flow Specification**

The BGP flow specification (flowspec) feature allows you to rapidly deploy and propagate filtering and policing functionality among a large number of BGP peer routers to mitigate the effects of a distributed denial-of-service (DDoS) attack over your network.

In traditional methods for DDoS mitigation, such as RTBH (remotely triggered blackhole), a BGP route is injected advertising the website address under attack with a special community. This special community on the border routers sets the next hop to a special next hop to discard/null, thus preventing traffic from suspect sources into your network. While this offers good protection, it makes the Server completely unreachable.

BGP flowspec, on the other hand, allows for a more granular approach and lets you effectively construct instructions to match a particular flow with source, destination, L4 parameters and packet specifics such as length, fragment and so on. Flowspec allows for a dynamic installation of an action at the border routers to either:

- Drop the traffic
- Inject it in a different VRF for analysis or

• Allow it, but police it at a specific defined rate

Thus, instead of sending a route with a special community that the border routers must associate with a next hop to drop in their route policy language, BGP flowspec sends a specific flow format to the border routers instructing them to create a sort of ACL with class-map and policy-map to implement the rule you want advertised. In order to accomplish this, BGP flowspec adds a new NLRI (network layer reachability information) to the BGP protocol. Information About Implementing BGP Flowspec , on page 3 provides details on flow specifications, supported matching criteria and traffic filtering action.

## Limitations

These limitations apply for BGP flowspec:

- For in-service software upgrade (ISSU), there is no support for zero packet loss (ZPL) for BGP Flowspec traffic.
- Flowspec supports IPv4 only.
- Flowspec is not supported on subscriber and satellite interfaces.
- A maximum of five multi-value range can be specified in a flowspec rule.
- A mix of address families is not allowed in flowspec rules.
- In multiple match scenario, only the first matching flowspec rule will be applied.
- There are 1500 TCAM entries. If each rule translates into one entry, then a maximum of 1500 flowspec rules are supported per system.
- QoS takes precedence over BGP flowspec.
- You cannot do explicit matching with respect to MPLS.
- This feature does not function if another configured feature causes all the IPv6 parsing to go to slowpath. For example, this feature does not function when port mirroring in configured.
- The feature is supported on Cisco ASR 9000 Third Generation Ethernet Line Cards. Other line cards in the router do not suport this feature.
- If there is a bundle in the router, and if one of the line card interfaces in the bundle belongs to a line card that is not Cisco ASR 9000 Third Generation Ethernet Line Card, you may observe inconsistent behaviour.
- You cannot enable this feature on satellite interfaces.
- This feature supports TCP, UDP, and ICMPv6.

# **BGP Flowspec Conceptual Architecture**

In this illustration, a Flowspec router (controller) is configured on the Provider Edge with flows (match criteria and actions). The Flowspec router advertises these flows to the other edge routers and the AS (that is, Transit 1, Transit 2 and PE). These transit routers then install the flows into the hardware. Once the flow is installed into the hardware, the transit routers are able to do a lookup to see if incoming traffic matches the defined flows and take suitable action. The action in this scenario is to 'drop' the DDoS traffic at the edge of the network itself and deliver only clean and legitimate traffic to the Customer Edge.

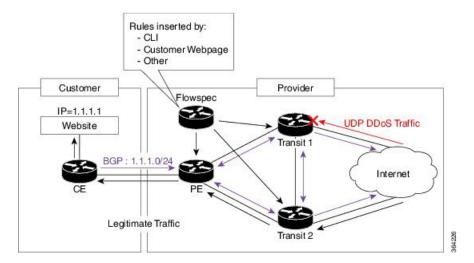

The ensuing section provides an example of the CLI configuration of how flowspec works. First, on the Flowspec router you define the match-action criteria to take on the incoming traffic. This comprises the PBR portion of the configuration. The **service-policy type** defines the actual PBR policy and contains the combination of match and action criteria which must be added to the flowspec. In this example, the policy is added under address-family IPv4, and hence it is propagated as an IPv4 flowspec rule.

```
Flowspec router CLI example:

class-map type traffic match-all cm1
    match source-address ipv4 100.0.0.0/24

policy-map type pbr pm1
    class type traffic cm1
    drop

flowspec
    address-family ipv4
    service-policy type pbr pm0

Transient router CLI:

flowspec
    address-family ipv4
    service-policy type pbr pm1
```

For detailed procedural information and commands used for configuring Flowspec, see Configuring BGP Flowspec with ePBR, on page 10.

# Information About Implementing BGP Flowspec

To implement BGP Flowspec, you need to understand the following concepts:

# Flow Specifications

A flow specification is an n-tuple consisting of several matching criteria that can be applied to IP traffic. A given IP packet is said to match the defined flow if it matches all the specified criteria. A given flow may be associated with a set of attributes, depending on the particular application; such attributes may or may not include reachability information (that is, NEXT HOP).

Every flow-spec route is effectively a rule, consisting of a matching part (encoded in the NLRI field) and an action part (encoded as a BGP extended community). The BGP flowspec rules are converted internally to equivalent C3PL policy representing match and action parameters. The match and action support can vary based on underlying platform hardware capabilities. Supported Matching Criteria and Actions, on page 4 and Traffic Filtering Actions, on page 7 provides information on the supported match (tuple definitions) and action parameters.

## **Supported Matching Criteria and Actions**

A Flow Specification NLRI type may include several components such as destination prefix, source prefix, protocol, ports, and so on. This NLRI is treated as an opaque bit string prefix by BGP. Each bit string identifies a key to a database entry with which a set of attributes can be associated. This NLRI information is encoded using MP\_REACH\_NLRI and MP\_UNREACH\_NLRI attributes. Whenever the corresponding application does not require Next-Hop information, this is encoded as a 0-octet length Next Hop in the MP\_REACH\_NLRI attribute and ignored on receipt. The NLRI field of the MP\_REACH\_NLRI and MP\_UNREACH\_NLRI is encoded as a 1- or 2-octet NLRI length field followed by a variable-length NLRI value. The NLRI length is expressed in octets.

The Flow specification NLRI-type consists of several optional sub-components. A specific packet is considered to match the flow specification when it matches the intersection (AND) of all the components present in the specification. The following are the supported component types or tuples that you can define:

#### **Tuple definition possibilities**

| BGP<br>Flowspec<br>NLRI type | QoS match fields         | Description and Syntax Construction                                                                                                    | Value input method |
|------------------------------|--------------------------|----------------------------------------------------------------------------------------------------|--------------------|
| Type 1                       | IPv4 Destination address | Defines the destination prefix to match. Prefixes are encoded in the BGP UPDATE messages as a length in bits followed by enough octets to contain the prefix information. | Prefix length      |
|                              |                          | Encoding: <type (1="" length="" octet),="" prefix=""></type>                                                                                                    |                    |
|                              |                          | Syntax:                                                                                                    |                    |
|                              |                          | match destination-address {ipv4} address/mask length                                                                                                    |                    |
| Type 2                       | IPv4 Source address      | Defines the source prefix to match.                                                                                                    | Prefix length      |
|                              |                          | Encoding: <type (1="" octet),="" prefix="" prefix-length=""></type>                                                                                                    |                    |
|                              |                          | Syntax:                                                                                                    |                    |
|                              |                          | match source-address {ipv4} address/mask length                                                                                                    |                    |

| Type 2 | IDv/ lost novt hooden             | Contains a set of (operator value) pairs that                                                                                                    | Multi value rango  |
|--------|-----------------------------------|----------------------------------------------------------------------------------------------------|--------------------|
| Type 3 | IPv4 last next header<br>Protocol | Contains a set of {operator, value} pairs that are used to match the IP protocol value byte in IP packets.                                                                                                    | ividid value lange |
|        |                                   | Encoding: <type (1="" [op,="" octet),="" value]+=""></type>                                                                                                    |                    |
|        |                                   | Syntax:                                                                                                    |                    |
|        |                                   | Type 3: match protocol {protocol-value   min-value -max-value}                                                                                                    |                    |
| Type 4 | IPv4 source or destination port   | Defines a list of {operation, value} pairs that matches source or destination TCP/UDP ports. Values are encoded as 1- or 2-byte quantities. Port, source port, and destination port components evaluate to FALSE if the IP protocol field of the packet has a value other than TCP or UDP, if the packet is fragmented and this is not the first fragment, or if the system in unable to locate the transport header. |                    |
|        |                                   | Encoding: <type (1="" [op,="" octet),="" value]+=""></type>                                                                                                    |                    |
|        |                                   | Syntax:                                                                                                    |                    |
|        |                                   | match source-port {source-port-value   min-value -max-value}                                                                                                    |                    |
|        |                                   | match destination-port { destination-port-value   min-value   -max-value }                                                                                                    |                    |
| Type 5 | IPv4 destination port             | port Defines a list of {operation, value} pairs used to match the destination port of a TCP or UDP packet. Values are encoded as 1- or 2-byte quantities.                                                                                                    |                    |
|        |                                   | Encoding: <type (1="" [op,="" octet),="" value]+=""></type>                                                                                                    |                    |
|        |                                   | Syntax:                                                                                                    |                    |
|        |                                   | match destination-port {destination-port-value   [min-value - max-value]}                                                                                                    |                    |
| Type 6 | IPv4 Source port                  | Defines a list of {operation, value} pairs used to match the source port of a TCP or UDP packet. Values are encoded as 1- or 2-byte quantities.                                                                                                    |                    |
|        |                                   | Encoding: <type (1="" [op,="" octet),="" value]+=""></type>                                                                                                    |                    |
|        |                                   | Syntax:                                                                                                    |                    |
|        |                                   | match source-port {source-port-value     [min-value - max-value]}                                                                                                    |                    |

| Type 7  | IPv4 ICMP type                                                                                        | Defines a list of {operation, value} pairs used to match the type field of an ICMP packet. Values are encoded using a single byte. The ICMP type and code specifiers evaluate to FALSE whenever the protocol value is not ICMP.  Encoding: <type (1="" [op,="" octet),="" value]+="">  Syntax:  match {ipv4}icmp-type {value   min-value   max-value}</type> | Single va | Multi value range is not supported.       |
|---------|----------------------------------------------------------------------------------------------------|----------------------------------------------------------------------------------------------------|-----------|-------------------------------------------|
| Type 8  | IPv4 ICMP code                                                                                        | Defines a list of {operation, value} pairs used to match the code field of an ICMP packet. Values are encoded using a single byte.  Encoding: <type (1="" [op,="" octet),="" value]+="">  Syntax:  match {ipv4}icmp-code {value}    min-value -max-value}</type>                                                                                             | Single va | Multi value<br>range is not<br>supported. |
| Type 9  | IPv4 TCP flags (2<br>bytes include<br>reserved bits)  Note Reserved<br>and NS bit<br>not<br>supported | 2-byte bitmask. When a single byte is specified, it matches byte 13 of the TCP header, which contains bits 8 through 15 of the 4th 32-bit word. When a 2-byte encoding is used, it matches bytes 12 and 13 of the TCP header with the data offset field having a                                                                                             |           |                                           |
|         |                                                                                                    | match tcp-flag value bit-mask mask_value                                                                                                    |           |                                           |
| Type 10 | IPv4 Packet length                                                                                    | Match on the total IP packet length (excluding Layer 2, but including IP header). Values are encoded using 1- or 2-byte quantities.  Encoding: <type (1="" [op,="" octet),="" value]+="">  Syntax:  matchpacket length {packet-length-value}   min-value -max-value}</type>                                                                                  | Multi val | ue range                                  |

| Type 11 | IPv4 DSCP               | Defines a list of {operation, value} pairs used to match the 6-bit DSCP field. Values are encoded using a single byte, where the two most significant bits are zero and the six least significant bits contain the DSCP value.  Encoding: <type (1="" [op,="" octet),="" value]+="">  Syntax:  match dscp {dscp-value   min-value   max-value}</type> | Multi value range |
|---------|-------------------------|----------------------------------------------------------------------------------------------------|-------------------|
| Type 12 | IPv4 Fragmentation bits | Identifies a fragment-type as the match criterion for a class map.  Encoding: <type (1="" [op,="" bitmask]+="" octet),="">  Syntax:  match fragment type [is-fragment]</type>                                                                                                    | Bit mask          |

In a given flowspec rule, multiple action combinations can be specified without restrictions.

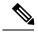

Note

Redirect IP Nexthop is only supported in default VRF cases.

Traffic Filtering Actions, on page 7 provides information on the actions that can be associated with a flow. Configuring BGP Flowspec with ePBR, on page 10 explains the procedure to configure BGP flowpsec with the required tuple definitions and action sequences.

# **Traffic Filtering Actions**

The default action for a traffic filtering flow specification is to accept IP traffic that matches that particular rule. The following extended community values can be used to specify particular actions:

| Type   | Extended<br>Community                     | PBR<br>Action  | Description                                                                                                    |
|--------|-------------------------------------------|----------------|----------------------------------------------------------------------------------------------------|
| 0x8006 | traffic-rate 0 traffic-rate <rate></rate> | Drop<br>Police | The traffic-rate extended community is a non-transitive extended community across the autonomous-system boundary and uses following extended community encoding:  The first two octets carry the 2-octet id, which can be assigned from a 2-byte AS number. When a 4-byte AS number is locally present, the 2 least significant bytes of such an AS number can be used. This value is purely informational. The remaining 4 octets carry the rate information in IEEE floating point [IEEE.754.1985] format, units being bytes per second. A traffic-rate of 0 should result on all traffic for the particular flow to be discarded.  Command syntax  police rate <>   drop |

| 0x8008 | redirect-vrf    | Redirect<br>VRF             | The redirect extended community allows the traffic to be redirected to a VRF routing instance that lists the specified route-target in its import policy. If several local instances match this criteria, the choice between them is a local matter (for example, the instance with the lowest Route Distinguisher value can be elected). This extended community uses the same encoding as the Route Target extended community [RFC4360].  Command syntax based on route-target  redirect {ipv4} extcommunity rt <route_target_string></route_target_string> |  |
|--------|-----------------|-----------------------------|----------------------------------------------------------------------------------------------------|--|
| 0x8009 | traffic-marking | Set<br>DSCP                 | The traffic marking extended community instructs a system to modify the differentiated service code point (DSCP) bits of a transiting IP packet to the corresponding value. This extended community is encoded as a sequence of 5 zero bytes followed by the DSCP value encoded in the 6 least significant bits of 6th byte.                                                                                                    |  |
|        |                 |                             | Command syntax                                                                                                    |  |
|        |                 |                             | set dscp <6 bit value>                                                                                                    |  |
|        |                 |                             | set ipv4 traffic-class <8 bit value>                                                                                                    |  |
| 0x0800 | Redirect IP NH  | Redirect<br>IPv4<br>Nexthop | Announces the reachability of one or more flowspec NLRI. When a BGP speaker receives an UPDATE message with the redirect-to- IP extended community it is expected to create a traffic filtering rule for every flow-spec NLRI in the message that has this path as its best path. The filter entry matches the IP packets described in the NLRI field and redirects them or copies them towards the IPv4 address specified in the 'Network Address of Next-Hop' field of the associated MP REACH NLRI.                                                        |  |
|        |                 |                             | Note The redirect-to-IP extended community is valid with any other set of flow-spec extended communities except if that set includes a redirect-to-VRF extended community (type 0x8008) and in that case the redirect-to-IP extended community should be ignored.                                                                                                    |  |
|        |                 |                             | Command syntax                                                                                                    |  |
|        |                 |                             | redirect {ipv4} next-hop <ipv4 address=""> {ipv4 address}</ipv4>                                                                                                    |  |

Configure a Class Map, on page 11 explains how you can configure specific match criteria for a class map.

# **BGP Flowspec Client-Server (Controller) Model and Configuration with ePBR**

The BGP Flowspec model comprises of a Client and a Server (Controller). The Controller is responsible for sending or injecting the flowspec NRLI entry. The client (acting as a BGP speaker) receives that NRLI and programs the hardware forwarding to act on the instruction from the Controller. An illustration of this model is provided below.

**BGP Flowspec Client** 

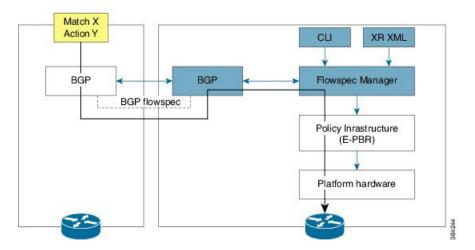

Here, the Controller on the left-hand side injects the flowspec NRLI, and the client on the right-hand side receives the information, sends it to the flowspec manager, configures the ePBR (Enhanced Policy-based Routing) infrastructure, which in turn programs the hardware from the underlaying platform in use.

### **BGP Flowspec Controller**

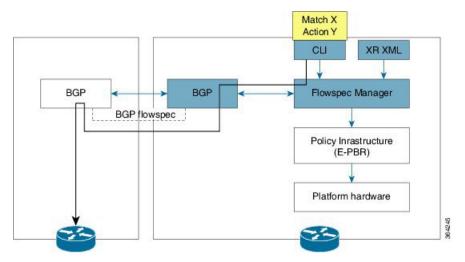

The Controller is configured using CLI to provide that entry for NRLI injection.

#### **BGP Flowspec Configuration**

• **BGP-side**: You must enable the new address family for advertisement. This procedure is applicable for both the Client and the Controller. Enable BGP Flowspec, on page 10 explains the procedure.

Client-side: No specific configuration, except availability of a flowspec-enabled peer.

- **Controller-side**: This includes the policy-map definition and the association to the ePBR configuration consists of two procedures: the class definition, and using that class in ePBR to define the action. The following topics explain the procedure:
  - Configure a Policy Map, on page 13
  - Configure a Class Map, on page 11
  - Link BGP Flowspec to ePBR Policies, on page 14

# Configuring BGP Flowspec with ePBR

The following sections explain the procedures for configuring BGP flowspec with ePBR.

Use the following procedures to enable and configure the BGP flowspec feature:

- Enable BGP Flowspec, on page 10
- Configure a Class Map, on page 11
- Configure a Policy Map, on page 13
- Link BGP Flowspec to ePBR Policies, on page 14

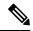

Note

To save configuration changes, you must commit changes when the system prompts you.

## **Enable BGP Flowspec**

You must enable the address family for propagating the BGP flowspec policy on both the Client and Server using the following steps:

#### **SUMMARY STEPS**

- 1. configure
- 2. router bgp as-number
- 3. address-family { ipv4 | vpnv4 } flowspec
- 4. exi
- **5. neighbor** *ip-address*
- 6. remote-as as-number
- 7. address-family { ipv4 } flowspec

|        | Command or Action                                                         | Purpose                                                                                                    |
|--------|---------------------------------------------------------------------------|----------------------------------------------------------------------------------------------------|
| Step 1 | configure                                                                 |                                                                                                    |
| Step 2 | router bgp as-number                                                      | Specifies the autonomous system number and enters the                                                        |
|        | Example:                                                                  | BGP configuration mode, allowing you to configure the BGP routing process.                                   |
|        | RP/0/RP0/CPU0:router(config) # router bgp 100                             |                                                                                                    |
| Step 3 | address-family { ipv4   vpnv4 } flowspec                                  | Specifies either the IPv4, vpn4 address family and enters                                                    |
|        | Example:                                                                  | address family configuration submode, and initializes the global address family for flowspec policy mapping. |
|        | <pre>RP/0/RP0/CPU0:router(config-bgp)# address-family ipv4 flowspec</pre> |                                                                                                    |
| Step 4 | exit                                                                      | Returns the router to BGP configuration mode.                                                                |
|        | Example:                                                                  |                                                                                                    |

|        | Command or Action                                                                                                    | Purpose                                                                                                    |
|--------|----------------------------------------------------------------------------------------------------|----------------------------------------------------------------------------------------------------|
|        | RP/0/RP0/CPU0:router(config-bgp-af)# exit                                                                             |                                                                                                    |
| Step 5 | <pre>neighbor ip-address Example:     RP/0/RP0/CPU0:router(config-bgp) #neighbor 1.1.1.1</pre>                        | Places the router in neighbor configuration mode for BGP routing and configures the neighbor IP address as a BGP peer.                              |
| Step 6 | remote-as as-number  Example:  RP/0/RP0/CPU0:router(config-bgp-nbr) #remote-as 100                                    | Assigns a remote autonomous system number to the neighbor.                                                                                          |
| Step 7 | <pre>address-family { ipv4 } flowspec Example:  RP/0/RP0/CPU0:router(config-bgp) # address-family ipv4 flowspec</pre> | Specifies an address family and enters address family configuration submode, and initializes the global address family for flowspec policy mapping. |

## **Configure a Class Map**

In order to associate the ePBR configuration to BGP flowspec you must perform these sub-steps: define the class and use that class in ePBR to define the action. The steps to define the class include:

### **SUMMARY STEPS**

- 1. configure
- 2. class-map [type traffic] [match-all] class-map-name
- 3. match match-statement
- 4. end-class-map

|        | Command or Action                                                                 | Purpose                                                                                                    |
|--------|-----------------------------------------------------------------------------------|----------------------------------------------------------------------------------------------------|
| Step 1 | configure                                                                         |                                                                                                    |
| Step 2 | class-map [type traffic] [match-all] class-map-name                               | Creates a class map to be used for matching packets to the                                                                                                    |
|        | Example:                                                                          | class whose name you specify and enters the class map configuration mode. If you specify <b>match-any</b> , one of the match criteria must be met for traffic entering the traffic |
|        | <pre>RP/0/RP0/CPU0:router(config)# class-map type traffic match all classc1</pre> | class to be classified as part of the traffic class. This is the default. If you specify <b>match-all</b> , the traffic must match all the match criteria.                         |
| Step 3 | match match-statement                                                             | Configures the match criteria for a class map on the basis                                                                                                    |
|        | Example:                                                                          | of the statement specified. Any combination of tuples 1-1 match statements can be specified here. The tuple definition                                                             |
|        | RP/0/RP0/CPU0:router(config-cmap)# match protocol ipv4 1 60 possibilities         | possibilities include:                                                                                                    |

|        | Command or Action                                | Purpose                                                                                                    |
|--------|--------------------------------------------------|----------------------------------------------------------------------------------------------------|
|        |                                                  | • Type 1: match destination-address {ipv4} address/mask length                                                                                                    |
|        |                                                  | • Type 2: match source-address {ipv4} address/mask length                                                                                                    |
|        |                                                  | • Type 3: <b>match protocol</b> { protocol-value   min-value -max-value }                                                                                                    |
|        |                                                  | • Type 4: Create two class-maps: one with source-port and another with destination-port:                                                                                                   |
|        |                                                  | • match source-port {source-port-value   min-value   -max-value}                                                                                                    |
|        |                                                  | • match destination-port { destination-port-value   min-value -max-value}                                                                                                    |
|        |                                                  | Note These are applicable only for TCP and UDP protocols.                                                                                                    |
|        |                                                  | <ul> <li>Type 5: match destination-port     {destination-port-value   [min-value - max-value]}</li> <li>Type 6: match source-port {source-port-value   [min-value - max-value]}</li> </ul> |
|        |                                                  | • Type 7: match {ipv4}icmp-code {value   min-value -max-value}                                                                                                    |
|        |                                                  | • Type 8: match { ipv4} icmp-type {value   min-value   -max-value}                                                                                                    |
|        |                                                  | • Type 9: match tcp-flag value bit-mask mask value                                                                                                    |
|        |                                                  | • Type 10: <b>matchpacket length</b> { packet-length-value   min-value   -max-value } }                                                                                                    |
|        |                                                  | • Type 11: <b>match dscp</b> { dscp-value   min-value   -max-value}                                                                                                    |
|        |                                                  | • Type 12: match fragment-type { is-fragment }                                                                                                    |
|        |                                                  | • Type 13: match ipv4 flow-label {value   min-value -max-value}                                                                                                    |
| Step 4 | end-class-map Example:                           | Ends the class map configuration and returns the router to global configuration mode.                                                                                                    |
|        | RP/0/RP0/CPU0:router(config-cmap)# end-class-map |                                                                                                    |

### What to do next

Associate the class defined in this procedure to a PBR policy as described in Configure a Policy Map, on page 13.

## **Configure a Policy Map**

This procedure helps you define a policy map and associate it with traffic class you configured previously in Configure a Class Map, on page 11.

### **SUMMARY STEPS**

- 1. configure
- 2. policy-map type pbr policy-map
- 3. class class-name
- 4. class type traffic class-name
- **5.** action
- 6. exit
- 7. end-policy-map

|        | Command or Action                                                        | Purpose                                                                                          |
|--------|--------------------------------------------------------------------------|--------------------------------------------------------------------------------------------------|
| Step 1 | configure                                                                |                                                                                                  |
| Step 2 | policy-map type pbr policy-map                                           | Creates or modifies a policy map that can be attached to                                         |
|        | Example:                                                                 | one or more interfaces to specify a service policy and enters the policy map configuration mode. |
|        | <pre>RP/0/RP0/CPU0:router(config)# policy-map type pbr policyp1</pre>    |                                                                                                  |
| Step 3 | class class-name                                                         | Specifies the name of the class whose policy you want to                                         |
|        | Example:                                                                 | create or change.                                                                                |
|        | RP/0/RP0/CPU0:router(config-pmap)# class class1                          |                                                                                                  |
| Step 4 | class type traffic class-name                                            | Associates a previously configured traffic class with the                                        |
|        | Example:                                                                 | policy map, and enters control policy-map traffic class configuration mode.                      |
|        | <pre>RP/0/RP0/CPU0:router(config-pmap)# class type traffic classc1</pre> |                                                                                                  |
| Step 5 | action                                                                   | Define extended community actions as per your                                                    |
|        | Example:                                                                 | requirement. The options include:                                                                |
|        |                                                                          | • Traffic rate: <b>police rate</b> rate                                                          |
|        | RP/0/RP0/CPU0:router(config-pmap-c)# set dscp 5                          | • Redirect VRF: redirect { ipv4 } extcommunity rt route_target_string                            |
|        |                                                                          | • Traffic Marking: set { dscp rate   destination-address {ipv4} 8-bit value}                     |

|        | Command or Action                                 | Purpose                                                                  |
|--------|---------------------------------------------------|--------------------------------------------------------------------------|
|        |                                                   | • Redirect IP NH: redirect { ipv4 } nexthop ipv4 address { ipv4 address} |
| Step 6 | exit                                              | Returns the router to policy map configuration mode.                     |
|        | Example:                                          |                                                                          |
|        | RP/0/RP0/CPU0:router(config-pmap-c)# exit         |                                                                          |
| Step 7 | end-policy-map                                    | Ends the policy map configuration and returns the router                 |
|        | Example:                                          | to global configuration mode.                                            |
|        | RP/0/RP0/CPU0:router(config-cmap)# end-policy-map |                                                                          |

#### What to do next

Perform VRF and flowspec policy mapping for distribution of flowspec rules using the procedure explained in Link BGP Flowspec to ePBR Policies , on page 14

## **Link BGP Flowspec to ePBR Policies**

For BGP flowspec, an ePBR policy is applied on a per VRF basis, and this policy is applied on all the interfaces that are part of the VRF. If you have already configured a ePBR policy on an interface, it will not be overwritten by the BGP flowspec policy. If you remove the policy from an interface, ePBR infrastructure will automatically apply BGP flowspec policy on it, if one was active at the VRF level.

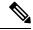

Note

At a time only one ePBR policy can be active on an interface.

### **SUMMARY STEPS**

- 1. configure
- 2. flowspec
- 3. local-install interface-all
- 4. address-family ipv4
- 5. local-install interface-all
- 6. service-policy type pbr policy-name
- 7. commit
- 8. exit
- 9. show flowspec { afi-all | client | ipv4 | summary | vrf

|        | Command or Action | Purpose |
|--------|-------------------|---------|
| Step 1 | configure         |         |

|        | Command or Action                                                                | Purpose                                                      |
|--------|----------------------------------------------------------------------------------|--------------------------------------------------------------|
| Step 2 | flowspec                                                                         | Enters the flowspec configuration mode.                      |
|        | Example:                                                                         |                                                              |
|        | RP/0/RP0/CPU0:router(config)# flowspec                                           |                                                              |
| Step 3 | local-install interface-all                                                      | (Optional) Installs the flowspec policy on all interfaces.   |
|        | Example:                                                                         |                                                              |
|        | <pre>RP/0/RP0/CPU0:router(config-flowspec)# local-install interface-all</pre>    |                                                              |
| Step 4 | address-family ipv4                                                              | Specifies either an IPv4 address family and enters address   |
| -      | Example:                                                                         | family configuration submode.                                |
|        | <pre>RP/0/RP0/CPU0:router(config-flowspec)# address-family ipv4</pre>            |                                                              |
| Step 5 | local-install interface-all                                                      | (Optional) Installs the flowspec policy on all interfaces    |
|        | Example:                                                                         | under the subaddress family.                                 |
|        | <pre>RP/0/RP0/CPU0:router(config-flowspec-af)# local-install interface-all</pre> |                                                              |
| Step 6 | service-policy type pbr policy-name                                              | Attaches a policy map to an IPv4 interface to be used as the |
| •      | Example:                                                                         | service policy for that interface.                           |
|        | RP/0/RP0/CPU0:router(config-flowspec-af)# service-policy type pbr policys1       |                                                              |
| Step 7 | commit                                                                           |                                                              |
| Step 8 | exit                                                                             | Returns the router to flowspec configuration mode.           |
|        | Example:                                                                         |                                                              |
|        | RP/0/RP0/CPU0:router(config-flowspec-vrf-af)# exit                               |                                                              |
| Step 9 | show flowspec { afi-all   client   ipv4   summary   vrf                          | (Optional) Displays flowspec policy applied on an interface. |
|        | Example:                                                                         |                                                              |
|        | RP/0/RP0/CPU0:routershow flowspec vrf vrf1 ipv4 summary                          |                                                              |

# **Verify BGP Flowspec**

Use these different **show** commands to verify your flowspec configuration. For instance, you can use the associated flowspec and BGP show commands to check whether flowspec rules are present in your table, how many rules are present, the action that has been taken on the traffic based on the flow specifications you have defined and so on.

#### **SUMMARY STEPS**

- 1. show processes flowspec\_mgr location all
- 2. show flowspec summary
- 3. show flowspec vrf vrf name | all { afli-all | ipv4 }
- 4. show bgp ipv4 flowspec
- 5. show pbr-pal ipolicy all location node-id

|        | Command or Action                                                                                                    | Purpose                                                                                                    |
|--------|----------------------------------------------------------------------------------------------------|----------------------------------------------------------------------------------------------------|
| Step 1 | show processes flowspec_mgr location all                                                                                                    | Specifies whether the flowspec process is running on your                                                                                                    |
|        | Example:                                                                                                    | system or not. The flowspec manager is responsible for creating, distributing and installing the flowspec rules on                                                       |
|        | <pre># show processes flowspec_mgr location all node:</pre>                                                                                                    | the hardware.                                                                                                    |
|        | Job Id: 10 PID: 43643169 Executable path: /disk0/iosxr-fwding-5.2.CSC33695-015.i/bin/flowspec_mgr Instance #: 1 Version ID: 00.00.0000 Respawn: ON Respawn count: 331 Max. spawns per minute: 12 Last started: Wed Apr 9 10:42:13 2014 Started on config: cfg/gl/flowspec/ Process group: central-services core: MAINMEM startup_path: /pkg/startup/flowspec_mgr.startup Ready: 1.113s Process cpu time: 0.225 user, 0.023 kernel, 0.248 total JID TID CPU Stack pri state TimeInState HR:MM:SS:MSEC NAME 1082 1 0 112K 10 Receive 2:50:23:0508 0:00:00:00:0241 flowspec_mgr 1082 2 1 112K 10 Sigwaitinfo 2:52:42:0583 0:00:00:00:00000 flowspec_mgr |                                                                                                    |
| Step 2 | <pre>show flowspec summary  Example: # show flowspec summary  FlowSpec Manager Summary:</pre>                                                                                                    | Provides a summary of the flowspec rules present on the entire node. In this example, IPv4 has been enabled, and a single flow has been defined across the entire table. |
|        | Tables: 2 Flows: 1 RP/0/3/CPU0:RA01_R4#                                                                                                    |                                                                                                    |

#### **Command or Action Purpose** Step 3 ipv4 **show flowspec vrf** vrf name all { afli-all | In order to obtain more granular information on the flowspec, you can filter the show commands based on a particular address-family or by a specific VRF name. In **Example:** this example, 'vrf default' indicates that the flowspec has been defined on the default table. The 'IPv4 summary' shows # show flowspec vrf default ipv4 summary the IPv4 flowspec rules present on that default table. 'VRF all' displays information across all the VRFs configured on Flowspec VRF+AFI table summary: VRF: default the table and afli-all displays information for all address AFI: IPv4 families. Total Flows: 1 Total Service Policies: The **detail** option displays the 'Matched', 'Transmitted, ' and RP/0/3/CPU0:RA01 R4# 'Dropped' fields. These can be used to see if the flowspec rule you have defined is in action or not. If there is any traffic that takes this match condition, it indicates if any # show flowspec vrf all afi-all summary action has been taken (that is, how many packets were Flowspec VRF+AFI table summary: matched and whether these packets have been transmitted VRF: default or dropped. AFI: IPv4 Total Flows: 1 Total Service Policies: # show flowspec vrf default ipv4 Dest:110.1.1.0/24, Source:10.1.1.0/24, DPort:>=120&<=130, SPort:>=25&<=30, DSCP:=30 detail AFT: TPv4 Flow :Dest:110.1.1.0/24, Source:10.1.1.0/24, DPort:>=120&<=130, SPort:>=25&<=30, DSCP:=30 :Traffic-rate: 0 bps (bgp.1) Actions Statistics (packets/bytes) 0/0 Matched 0/0 Transmitted : 0/0 Dropped Step 4 show bgp ipv4 flowspec Use this command to verify if a flowspec rule configured on the controller router is available on the BGP side. In this **Example:** example, 'redistributed' indicates that the flowspec rule is # show bgp ipv4 flowspec not internally originated, but one that has been redistributed Dest:110.1.1.0/24, Source:10.1.1.0/24, from the flowspec process to BGP. The extended DPort:>=120&<=130,SPort:>=25&<=30,DSCP:=30/208 community (BGP attribute used to send the match and action BGP routing table entry for Dest:110.1.1.0/24, Saurce:10.1.1.0/24,Proto:=47,DPort:>=1206<=130,SPort:>=256<=30,D80P:=30/20 criteria to the peer routers) you have configured is also <snip> displayed here. In this example, the action defined is to rate Paths: (1 available, best #1) limit the traffic. Advertised to update-groups (with more than one 0.3 Path #1: Received by speaker 0 Advertised to update-groups (with more than one peer): 0.3 Local 0.0.0.0 from 0.0.0.0 (3.3.3.3) Origin IGP, localpref 100, valid,

redistributed, best, group-best

Received Path ID 0, Local Path ID 1, version

|        | Command or Action                                  | Purpose                                                                                                    |
|--------|----------------------------------------------------|----------------------------------------------------------------------------------------------------|
|        | 42 Extended community: FLOWSPEC Traffic-rate:100,0 |                                                                                                    |
| Step 5 | show pbr-pal ipolicy all locationnode-id           | On platform dependent devices, use this command to verify if a flowspec rule configured on the controller router is available on the BGP side. |

# **Preserving Redirect Nexthop**

You can explicitly configure redirect nexthop as part of the route specification. Redirect nexthop is encoded as the MP\_REACH nexthop in the BGP flowspec NLRI along with the associated extended community. Recipient of such a flowspec route redirects traffic as per FIB lookup for the redirect nexthop, the nexthop can possibly resolve over IP or MPLS tunnel. As the MP\_REACH nexthop can be overwritten at a eBGP boundary, for cases where the nexthop connectivity spans multiple AS's, the nexthop can be preserved through the use of the unchanged knob.

#### **SUMMARY STEPS**

- 1. configure
- **2.** router bgp as-number
- 3. neighbor ip-address
- 4. address-family { ipv4 }
- 5. flowspec next-hop unchanged

|        | Command or Action                                                                      | Purpose                                                                    |
|--------|----------------------------------------------------------------------------------------|----------------------------------------------------------------------------|
| Step 1 | configure                                                                              |                                                                            |
| Step 2 | router bgp as-number                                                                   | Specifies the autonomous system number and enters the                      |
|        | Example:                                                                               | BGP configuration mode, allowing you to configure the BGP routing process. |
|        | RP/0/RP0/CPU0:router(config) # router bgp 100                                          |                                                                            |
| Step 3 | neighbor ip-address                                                                    | Places the router in neighbor configuration mode for BGP                   |
|        | Example:                                                                               | routing and configures the neighbor IP address as a BGF peer.              |
|        | RP/0/RP0/CPU0:router(config) # router bgp 100 neighbor 1.1.1.1                         |                                                                            |
| Step 4 | address-family { ipv4 }                                                                | Specifies the IPv4 address family and enters address family                |
|        | Example:                                                                               | configuration submode, and initializes the global address family.          |
|        | RP/0/RP0/CPU0:router(config-bgp) # router bgp 100 neighbor 1.1.1.1 address-family ipv4 |                                                                            |

|        | Command or Action                                                                                                 | Purpose                                            |
|--------|----------------------------------------------------------------------------------------------------|----------------------------------------------------|
| Step 5 | flowspec next-hop unchanged                                                                                       | Preserves the next-hop for the flowspec unchanged. |
|        | Example:                                                                                                    |                                                    |
|        | RP/0/RP0/CPU0:router(config-bgp)# router bgp 100 neighbor 1.1.1.1 address-family ipv4 flowspec next-hop unchanged |                                                    |

# **Validate BGP Flowspec**

BGP Flowspec validation is enabled by default for flowspec SAFI routes for IPv4. VPN routes are not subject to the flow validation. A flow specification NLRI is validated to ensure that any one of the following conditions holds true for the functionality to work:

- The originator of the flow specification matches the originator of the best-match unicast route for the destination prefix embedded in the flow specification.
- There are no more specific unicast routes, when compared with the flow destination prefix, that have been received from a different neighboring AS than the best-match unicast route, which has been determined in the previous condition.
- The AS PATH and AS4 PATH attribute of the flow specification are empty.
- The AS\_PATH and AS4\_PATH attribute of the flow specification does not contain AS\_SET and AS\_SEQUENCE segments.

Any path which does not meet these conditions, is appropriately marked by BGP and not installed in flowspec manager. Additionally, BGP enforces that the last AS added within the AS\_PATH and AS4\_PATH attribute of a EBGP learned flow specification NLRI must match the last AS added within the AS\_PATH and AS4\_PATH attribute of the best-match unicast route for the destination prefix embedded in the flow specification. Also, when the redirect-to-IP extended community is present, by default, BGP enforces the following check when receiving a flow-spec route from an eBGP peer:

If the flow-spec route has an IP next-hop X and includes a redirect-to-IP extended community, then the BGP speaker discards the redirect-to-ip extended community (and not propagate it further with the flow-spec route) if the last AS in the AS\_PATH or AS4\_PATH attribute of the longest prefix match for X does not match the AS of the eBGP peer.

Disable Flowspec Redirect and Validation, on page 20 explains the procedure to disable BGP flowspec validation.

# **Disabling BGP Flowspec**

This procedure disables BGP flowspec policy on an interface.

#### **SUMMARY STEPS**

- 1. configure
- 2. interface type interface-path-id
- 3. { ipv4 } flowspec disable
- 4. commit

#### **DETAILED STEPS**

Step 1 configure

**Step 2 interface** type interface-path-id

Example:

```
RP/0/RP0/CPU0:router(config) # interface GigabitEthernet 0/1/1/1
```

Configures an interface and enters the interface configuration mode.

Step 3 { ipv4 } flowspec disable

Example:

```
RP/0/RP0/CPU0:router(config-if)# ipv4 flowspec disable
```

Disable flowspec policy on the selected interface.

#### Step 4 commit

### Disable flowspec on the interface

The following example shows you how you can disable BGP flowspec on an interface, and apply another PBR policy:

```
Interface GigabitEthernet 0/0/0/0
  flowspec [ipv4] disable
int g0/0/0/1
service policy type pbr test_policy
!
```

# **Disable Flowspec Redirect and Validation**

You can disable flowspec validation as a whole for eBGP sessions by means of configuring an explicit knob.

### **SUMMARY STEPS**

- 1. configure
- 2. router bgp as-number
- **3. neighbor** *ip-address*
- 4. address-family { ipv4 }
- **5.** flowspec validation { disable | redirect disable }

|        | Command or Action | Purpose |
|--------|-------------------|---------|
| Step 1 | configure         |         |

|        | Command or Action                                                                                                  | Purpose                                                                    |
|--------|----------------------------------------------------------------------------------------------------|----------------------------------------------------------------------------|
| Step 2 | router bgp as-number                                                                                               | Specifies the autonomous system number and enters the                      |
|        | Example:                                                                                                    | BGP configuration mode, allowing you to configure the BGP routing process. |
|        | RP/0/RP0/CPU0:router(config)# router bgp 100                                                                       |                                                                            |
| Step 3 | neighbor ip-address                                                                                                | Places the router in neighbor configuration mode for BGP                   |
|        | Example:                                                                                                    | routing and configures the neighbor IP address as a BGP peer.              |
|        | RP/0/RP0/CPU0:router(config)# router bgp 100 neighbor 1.1.1.1                                                      |                                                                            |
| Step 4 | address-family { ipv4 }                                                                                            | Specifies the IPv4 address family and enters address family                |
|        | Example:                                                                                                    | configuration submode, and initializes the global addrefamily.             |
|        | RP/0/RP0/CPU0:router(config-bgp)# router bgp 100 neighbor 1.1.1.1 address-family ipv4                              |                                                                            |
| Step 5 | flowspec validation { disable   redirect disable }                                                                 | You can choose to disable flowspec validation as a whole                   |
|        | Example:                                                                                                    | for all eBGP sessions or disable redirect nexthop validation               |
|        | RP/0/RP0/CPU0:router(config-bgp) # router bgp 100 neighbor 1.1.1.1 address-family ipv4 flowspec validation disable |                                                                            |

# **Configuration Examples for Implementing BGP Flowspec**

# Flowspec Rule Configuration

### Flowspec rule configuration example

In this example, two flowspec rules are created for two different VRFs with the goal that all packets to 10.0.1/24 from 192/8 and destination-port {range [137, 139] or 8080, rate limit to 500 bps in blue vrf and drop it in vrf-default. The goal is also to disable flowspec getting enabled on gig 0/0/0/0.

```
class-map type traffic match-all fs_tuple
match destination-address ipv4 10.0.1.0/24
match source-address ipv4 192.0.0.0/8
match destination-port 137-139 8080
end-class-map
!
!
policy-map type pbr fs_table_blue
class type traffic fs_tuple
```

```
police rate 500 bps
  !
 class class-default
end-policy-map
policy-map type pbr fs_table_default
class type traffic fs_tuple
 drop
 class class-default
end-policy-map
flowspec
local-install interface-all
 address-family ipv4
 service-policy type pbr fs_table_default
  !
vrf blue
 address-family ipv4
  service-policy type pbr fs_table_blue local
Interface GigabitEthernet 0/0/0/0
vrf blue
ipv4 flowspec disable
```

## **Drop Packet Length**

This example shows a drop packet length action configuration:

```
class-map type traffic match-all match-pkt-len
match packet length 100-150
end-class-map
!
policy-map type pbr test2
class type traffic match-pkt-len
drop
!
class type traffic class-default
!
end-policy-map
!
```

To configure a traffic class to discard packets belonging to a specific class, you use the drop command in policy-map class configuration mode. In this example, a multi-range packet length value from 100-150 has been defined. If the packet length of the incoming traffic matches this condition, the action is defined to 'drop' this packet.

### **Remark DSCP**

This is an example of the set dscp action configuration.

```
class-map type traffic match-all match-dscp-af11
match dscp 10
end-class-map
!
policy-map type pbr test6
class type traffic match-dscp-af11
  set dscp af23
!
class type traffic class-default
!
end-policy-map
!
```

In this example, the traffic marking extended community (**match dscp**) instructs the system to modify or set the DSCP bits of a transiting IP packet from dscp 10 to dscp af23.

# **Additional References for BGP Flowspec**

The following sections provide references related to implementing BGP Flowspec.

#### **Related Documents**

| Related Topic                                                                                                    | Document Title                                              |
|----------------------------------------------------------------------------------------------------|-------------------------------------------------------------|
| BGP flowspec commands: complete command syntax, command modes, command history, defaults, usage guidelines, and examples | Routing Command Reference for Cisco NCS 6000 Series Routers |

### **Standards**

| Standards                                                                    | Title                                                                   |
|------------------------------------------------------------------------------|-------------------------------------------------------------------------|
| draft-ietf-idr-flowspec-redirect-ip-01                                       | BGP Flow-Spec Redirect to IP Action                                     |
| draft-simpson-idr-flowspec-redirect-02<br>draft-ietf-idr-bgp-flowspec-oid-02 | BGP Flow-Spec Extended Community for Traffic Redirect to IP<br>Next Hop |
|                                                                              | Revised Validation Procedure for BGP Flow Specifications                |

### **RFCs**

| RFCs     | Title                                     |
|----------|-------------------------------------------|
| RFC 5575 | Dissemination of Flow Specification Rules |

### **Technical Assistance**

| Description                                                                                                    | Link                                 |
|----------------------------------------------------------------------------------------------------|--------------------------------------|
| The Cisco Technical Support website contains thousands of pages of searchable technical content, including links to products, technologies, solutions, technical tips, and tools. Registered Cisco.com users can log in from this page to access even more content. | http://www.cisco.com/<br>techsupport |